# Company Policy

# Contents

| Company Policy Overview | 2    |
|-------------------------|------|
| Allowed Actions         | 3    |
| Approval Limits         | 8    |
| Features                | 9    |
| Accounts                | . 10 |

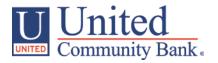

# **Company Policy Overview**

The Company Policy controls company-level feature entitlements and dollar limits where additional restrictions can be placed on all users regardless of the user level.

- 1. Select the 'Company Policy' option in the 'Commercial Functions' menu.
- 2. Select an online transaction type by clicking on the corresponding blue link. (ex. ACH Payment- Single

NOTE: All transaction types in the 'Overview' section contain a consistent workflow for ease of use.

| ស៊ | Accounts Summary     | Q2 Strategi             | c Adviso     | ory Services            | 5                     |                      |                     |                     | (i)                 |
|----|----------------------|-------------------------|--------------|-------------------------|-----------------------|----------------------|---------------------|---------------------|---------------------|
|    | Transfer/Deposit 🗸 🗸 | Company Policy          |              | 5                       |                       |                      |                     |                     | $\bigcirc$          |
|    | Transactions -       | Overview                |              | Features                | Accounts              | use Use              | r Roles             |                     |                     |
|    | Statements/Notices   |                         |              |                         |                       |                      |                     |                     |                     |
| 凰  | Commercial Functions | Transaction Type        | Approval     | Per Day Approval        | Per Month Approval    | Per Account Approval | Draft Actions       | Approve<br>Actions  | Cancel<br>Actions   |
|    | Users                | -                       | Limit        | Limits                  | Limits                | Limits               | Max                 | Max                 | Max                 |
|    | User Roles           | ACH Collection          | \$1,000,000  | 99,999 /<br>\$1,000,000 | 999,999 / \$1,000,000 | 99,999 / \$1,000,000 | 1<br>\$50,000.00    | 1<br>\$50,000.00    | 1<br>\$50,000.00    |
|    | Company Policy       | ACH Passthru            | \$9,999,999  | 99 / \$9,999,999        | 999 / \$9,999,999     |                      | 1<br>Any            | 1<br>Any            | 1<br>Any            |
|    | Wire Activity        | ACH Payment -           | \$9,999,999  | 999 / \$9,999,999       | 9,999 / \$9,999,999   | 999 / \$9,999,999    | 1                   | 1                   | 1                   |
|    | Payments             | Single                  | \$9,999,999  | 555,555,555             | 5,5557 \$5,555,555    |                      | Any                 | Any                 | Any                 |
|    | Recipients           | ACH Payments            | \$99,999,999 | 9,999 /<br>\$99,999,999 | 9,999 / \$99,999,999  | 9,999 / \$99,999,999 | 3<br>\$1,000,000.00 | 3<br>\$1,000,000.00 | 3<br>\$1,000,000.00 |
|    | Subsidiaries         | ACH Receipt -<br>Single | \$9,999,999  | 9,999 / \$9,999,999     | 0 / \$99,999,999      | 999 / \$9,999,999    | 1<br>Any            | 1<br>Any            | 1<br>Any            |
|    | ACH Pass-Thru        |                         |              |                         |                       |                      | 1                   | 1                   | 1                   |
|    | Tax Payment          | Change Address          |              | 0                       | 0                     | 0                    | Any                 | Any                 | Any                 |
|    | Merchant RDC         | Check Reorder           |              | 0                       | 0                     | 0                    | 1<br>Any            | 1<br>Any            | 1<br>Any            |
|    | Lockbox              | EFTPS                   | \$99,999     | 999 / \$99,999          | 9,999 / \$99,999      | 999 / \$99,999       | 1<br>Any            | 1<br>Any            | 1<br>Any            |
|    | Positive Pay         |                         |              |                         |                       |                      | -                   |                     |                     |
|    | Reports              | Payroll                 | \$999,999    | 999 / \$999,999         | 9,999 / \$999,999     | 999 / \$999,999      | 1<br>Any            | 1<br>Any            | 1<br>Any            |
|    | Services -           | Stop Payment            |              | 0                       | 0                     | 0                    | 1<br>Any            | 1<br>Any            | 1<br>Any            |
| ÷  | Settings 👻           | Transfer -              | \$1,000,000  | 999 / \$1,000,000       | 1,000 / \$1,000,000   | 999 / \$1,000,000    | 1                   | 1                   | 1                   |
|    | Messages             | Internal                |              |                         |                       |                      | Any                 | Any                 | Any                 |

## **Allowed Actions**

#### NOTE: One or multiple levels may be setup to establish general or granular user limitations.

| ស៊ | Accounts Summary     | Q  | 2 Strategic /     | Advisory  | / Ser  | rvices       |          |             |                  |             |        |         |          | (i)            |
|----|----------------------|----|-------------------|-----------|--------|--------------|----------|-------------|------------------|-------------|--------|---------|----------|----------------|
|    | Transfer/Deposit 🗸   | Co | mpany Policy      |           |        |              |          |             |                  |             |        |         |          | Ū              |
| 8  | Transactions -       |    | Overview          | I         | Featur | es           |          | Accounts    |                  | User R      | oles   |         |          |                |
|    | Statements/Notices   | -  |                   |           |        |              |          |             |                  |             |        |         |          |                |
|    | Commercial Functions | AC | H PAYMENT - SINGL | .E Change |        |              |          |             |                  |             |        |         |          |                |
|    | Users                | -  |                   |           |        |              |          |             |                  |             |        |         |          |                |
|    | User Roles           |    | Allowed Act       | tions     |        | Approval     | Limits   | 5           |                  | > Policy    | Tester | A       | dd New A | Allowed Action |
|    | Company Policy       |    |                   |           | -      |              |          |             |                  |             |        |         |          |                |
|    | Wire Activity        |    |                   | All       | ows AC | H Payment    | - Single | transaction | for <b>any</b> ( | amount      |        |         |          | 0              |
|    | Payments             |    | DRAFT AMOUNT      | APPROVALS | 1      | SUBSIDIARIES | ጜ        | ACCOUNTS    | ≓                | DRAFT HOURS | t La   | DCATION | ٢        | IP ADDRESSES   |
|    | Recipients           |    | Any               | 8         |        | Any          |          | Any         |                  | Any         | A      | ny      |          | Any            |
|    | Subsidiaries         |    | _                 | _         | _      | _            |          | _           |                  | _           |        | _       |          |                |
|    | ACH Pass-Thru        |    |                   |           |        |              |          |             |                  |             |        |         |          |                |

3. Click on the 'Draft Amount' box. Specify the dollar amount for the allowed action.

Q2 Strategic Advisory Services Policy » ACH Payment - Single » Rule #1

|              |           | Allov | vs ACH Payr     | nent - S | <b>ingle</b> transac | tion less | than or equal      | to <b>\$10</b> | 0,000           |   |                     |   |
|--------------|-----------|-------|-----------------|----------|----------------------|-----------|--------------------|----------------|-----------------|---|---------------------|---|
| DRAFT AMOUNT | APPROVALS | 1     | accounts<br>Any | ,<br>←   | subsidiaries<br>Any  | ŝ         | draft hours<br>Any | 31             | LOCATION<br>Any | ۲ | ip addresses<br>Any | ŝ |

|       |   | 100,000 |
|-------|---|---------|
| 1     | 2 | 3       |
| 4     | 5 | 6       |
| 7     | 8 | 9       |
| elete | 0 | Any     |

4. Click on the 'Approvals' box. Between one and five required approvals can be set.

|              | Allows ACH P | aymen | t - Single tr   | ansactior | n less than or e    | equal to | \$100,000 and      | d require | es <b>two (2) a</b> | pproval | S                   |   |
|--------------|--------------|-------|-----------------|-----------|---------------------|----------|--------------------|-----------|---------------------|---------|---------------------|---|
| DRAFT AMOUNT | APPROVALS    | 2     | accounts<br>Any | Ļ         | subsidiaries<br>Any | ₩        | draft hours<br>Any | 31        | LOCATION<br>Any     | •       | ip addresses<br>Any | 쭚 |
|              |              |       | _               |           | 2                   |          | +                  |           |                     |         |                     |   |
|              |              |       | _               | -         | 2                   |          | +                  |           |                     |         |                     |   |

Q2 Strategic Advisory Services Policy » ACH Payment - Single » Rule #1

5. Click on the 'Accounts' box. Select the account(s) allowed for this transaction type.

NOTE: The selected account will turn red when selected.

|                     | Q2 St        | rategic Adviso   | ory Services Poli         | cy » ACH Payn         | nent - Single »       | Rule #1             |                    |      |                       | Cancel | ОК |
|---------------------|--------------|------------------|---------------------------|-----------------------|-----------------------|---------------------|--------------------|------|-----------------------|--------|----|
|                     | Allows ACH   | Payment - Single | ransartion less than or e | qual to \$100,000 fro | m Premier Checkin     | ng and requires two | (2) approvals      |      |                       |        |    |
|                     | 06097 AMOUNT | APPROVALS 2      |                           | ouesoones 🖏           | onart Hours 57<br>Any | LOCATION 💮<br>Any   | # ADDRESSES<br>Any | 435  |                       |        |    |
| Items:              |              | Personal Money M | arket                     | Ø                     | Premier Checking      |                     |                    | (11) | Fixed Term IRA        |        |    |
| Flued Term IRA      | 0            | United Savings   |                           |                       | Home Equity Loan      |                     | 2                  | .0   | Relationship Checking |        |    |
| - External Checking |              |                  |                           |                       |                       |                     |                    |      |                       |        |    |

6. Click the 'Subsidiaries' box. Select the subsidiary or subsidiaries allowed for this transaction type.

NOTE: The selected account will turn maroon when selected.

| Allows ACH Payment - Sing<br>Barry 1<br>910<br>9100<br>9100<br>9100<br>9100<br>9100<br>9100<br>9100<br>910<br>91 | ACCOUNTS 📫 |                  | DAUFT HOURS | LOCATION 🕥 | IP ADDARTERS - COD |  |
|----------------------------------------------------------------------------------------------------|------------|------------------|-------------|------------|--------------------|--|
|                                                                                                    |            | Q2 Strategic Adv | Any         | Any        | Any                |  |
| ms:                                                                                                    | <br>A      |                  |             |            |                    |  |

7. Click the 'Draft Hours' box. Select the days and hours allowed for this transaction type.

NOTE: The days of the week down the left side and the hours of the day across the top can be clicked to select an entire row or column. The individual boxes can also be selected or deselected.

|      |          |        |     |                                              | Q2 Sti | rategic    | Adviso | ory Se | rvices | Policy | » ACH                                   | Paym | ent - S  | ingle » | Rule 7                       | #1  |     |         |     |                  |           |         |       | Cancel |  |
|------|----------|--------|-----|----------------------------------------------|--------|------------|--------|--------|--------|--------|-----------------------------------------|------|----------|---------|------------------------------|-----|-----|---------|-----|------------------|-----------|---------|-------|--------|--|
| Allo | ws ACH P | ayment | DI  | TRAFT AMOUN<br>RAFT AMOUN<br>D to<br>100,000 |        | an or equa | s 2    | ACCOU  |        | ⇒ su   | ng by Q2<br>BSIDIARIES<br>2 Strategic A | 쭚    | C Adviso |         | es perfor<br>Location<br>Any | 0   |     | DRESSES | _   | quires <b>tw</b> | o (2) app | provals |       |        |  |
|      |          |        |     |                                              |        |            |        |        |        |        | Weel                                    | k    |          |         |                              |     |     |         |     |                  |           | [       | Reset |        |  |
| 12am | 1am      | 2am    | 3am | 4am                                          | 5am    | 6am        | 7am    | 8am    | 9am    | 10am   | 11am                                    | 12pm | 1pm      | 2pm     | 3pm                          | 4pm | 5pm | 6pm     | 7pm | 8pm              | 9pm       | 10pm    | 11pm  | -      |  |
| Sun  |          |        |     |                                              |        |            |        |        |        |        |                                         |      |          |         |                              |     |     |         |     |                  |           |         |       | _      |  |
| Mon  |          |        |     |                                              |        |            |        |        |        |        |                                         |      |          |         |                              |     |     |         |     |                  |           |         |       |        |  |
| Tue  |          |        |     |                                              |        |            |        |        |        |        |                                         |      |          |         |                              |     |     |         |     |                  |           |         |       |        |  |
| Wed  |          |        |     |                                              |        |            |        |        |        |        |                                         |      |          |         |                              |     |     |         |     |                  |           |         |       | _      |  |
| Thu  |          |        |     |                                              |        |            |        |        |        |        |                                         |      |          |         |                              |     |     |         |     |                  |           |         |       |        |  |
| Fri  |          |        |     |                                              |        |            |        |        |        |        |                                         |      |          |         |                              |     |     |         |     |                  |           |         |       |        |  |
|      |          |        |     |                                              |        |            |        |        |        |        |                                         |      |          |         |                              |     |     |         |     |                  |           |         |       | 1      |  |

8. Click the 'Locations' box. Select the country or countries in North America allowed for this transaction type.

NOTE: If no countries are designated (Any), there will be no restriction placed on location.

| C                                       | Q2 Str    | ategic Ac       | lvisor | y Service                | es Pol     | icy » ACH Pa                       | yment - S    | ngle »   | Rule #1            |          |                     |        |                       |               |
|-----------------------------------------|-----------|-----------------|--------|--------------------------|------------|------------------------------------|--------------|----------|--------------------|----------|---------------------|--------|-----------------------|---------------|
| Allows ACH Payment - Single transaction | less thar | n or equal to S | 100,00 | 0 from Pren              | nier Che   | ecking by Q2 Str                   | tegic Adviso | y Servic | <b>es</b> performe | d during | specified ti        | mes an | d requires <b>two</b> | (2) approvals |
| DRAFT AMOUNT<br>up to<br>\$100,000      |           | APPROVALS       | 2      | ACCOUNTS<br>Premier Cheo | , ➡<br>kin | SUBSIDIARIES 다<br>Q2 Strategic Adv |              | 5 31     | LOCATION<br>Any    | ۲        | IP ADDRESSES<br>Any | ₩      |                       |               |
|                                         |           |                 |        |                          |            | Permitted Regio                    | ıs           |          |                    |          |                     |        |                       |               |
|                                         |           |                 |        |                          | Se         | elect All                          | ar All       |          |                    |          |                     |        |                       |               |
|                                         | Uni       | ited States     |        |                          |            |                                    |              |          |                    |          |                     |        |                       |               |
|                                         | Car       | nada            |        |                          |            |                                    |              |          |                    |          |                     |        |                       |               |
|                                         | Me        | exico           |        |                          |            |                                    |              |          |                    |          |                     |        |                       |               |

9. Click the 'IP Addresses' box. Select the IP address and/or IP address range(s) to be allowed for this transaction type.

NOTE: If no IP address or IP address range is designated (Any), there will be no restriction placed on IP address origination.

Q2 Strategic Advisory Services Policy » ACH Payment - Single » Rule #1

|                                                                              | T AMOUNT | APPROVALS 2 |                 | subsidiaries     | DRAFT HOURS |     | IP ADDRESSES |  |  |  |  |
|------------------------------------------------------------------------------|----------|-------------|-----------------|------------------|-------------|-----|--------------|--|--|--|--|
| up to<br>\$100                                                               |          | å å         | Premier Checkin | Q2 Strategic Adv | Custom      | Any | Any          |  |  |  |  |
|                                                                              | _        |             |                 |                  |             |     |              |  |  |  |  |
| IP Addresses                                                                 |          |             |                 |                  |             |     |              |  |  |  |  |
| Add a new IP address (use '*' as a wildcard) to restrict transaction origin: |          |             |                 |                  |             |     |              |  |  |  |  |

10. Click the 'Policy Tester' to validate the Company Policy functionality to assure the setup is as needed.

| Q2 Strategic A<br>Company Policy | Advisory Serv                | vices                  |                                        |                          | (i)                          |
|----------------------------------|------------------------------|------------------------|----------------------------------------|--------------------------|------------------------------|
| Overview                         | Feature                      | 5 A                    | ccounts                                | User Roles               |                              |
|                                  |                              |                        |                                        |                          |                              |
| ACH PAYMENT - SINGLE             | E Change                     |                        |                                        |                          |                              |
| Allowed Acti                     | ions                         | Approval Limits        |                                        | ✓ Policy Tester          | Add New Allowed Action       |
| Example Transac                  | tion                         |                        |                                        |                          |                              |
| Operations *                     | Amount *                     | Account *              | S                                      | ubsidiary                |                              |
| Draft •                          | \$1,000.00                   | Premier Checkir        | ng 2900655 🔹                           | Q2 Strategic Advisory Se | ervi 🔻 Test                  |
|                                  |                              |                        |                                        |                          |                              |
| IP Addresses                     | Location                     | Day                    | Time *                                 | 🗆 Auth code              | provided                     |
| 192.168.1.*                      | United States 🔹              | Monday                 | • 12:00 pm                             |                          | used (i.e. draft restricted) |
|                                  |                              |                        |                                        |                          |                              |
|                                  |                              |                        |                                        |                          |                              |
| V This transaction               | n will be allowed            |                        |                                        |                          |                              |
| Bank Policy                      | Compa                        | ny Policy              |                                        |                          |                              |
| UNITED COMMUNITY BA              |                              | egic Advisory Services |                                        |                          |                              |
| Allowed                          | Allowe                       | .u                     |                                        |                          |                              |
| Allowed Actions                  |                              |                        |                                        |                          |                              |
| Allows tra                       | ansaction from <b>Premie</b> |                        | trategic Advisory<br>res two (2) appro |                          | Iring specified times and    |
|                                  |                              | requi                  |                                        |                          |                              |
| DRAFT AMOUNT                     | APPROVALS 2                  | accounts 🕂             | SUBSIDIARIES                           | DRAFT HOURS 31           | LOCATION IP ADDRES:          |
| up to<br>\$100,000               | å å                          | Premier Checkin        | Q2 Strategic Adv                       | Custom                   | Any Any                      |
|                                  | ?                            |                        |                                        | í 🗹                      |                              |

# **Approval Limits**

11. Click the 'Approval Limits' tab to view the dollar and count limits allotted to the company by United Community Bank.

#### NOTE: This screen is read only.

| ជ | Accounts Summary     | Q2 Strategic Ad                     | visory Services     |           |                   | (i) |
|---|----------------------|-------------------------------------|---------------------|-----------|-------------------|-----|
|   | Transfer/Deposit 🗸 🗸 | Company Policy                      | ,                   |           |                   |     |
|   | Transactions -       | Overview                            | Features            | Accounts  | User Roles        |     |
|   | Statements/Notices   |                                     |                     |           |                   |     |
| 凰 | Commercial Functions | ACH PAYMENT - SINGLE                | Change              |           |                   |     |
|   | Users                |                                     |                     |           |                   |     |
|   | User Roles           | Allowed Action                      | s Approv            | al Limits |                   |     |
|   | Company Policy       |                                     |                     | Those lim | its are read-only |     |
|   | Wire Activity        | MAXIMUM AMO                         |                     | meseiim   | its are read-only |     |
|   | Payments             | \$9,999,9                           |                     |           |                   |     |
|   | Recipients           | Per Account Per<br><b>\$9,999</b> , |                     |           |                   |     |
|   | Subsidiaries         |                                     | r Day               |           |                   |     |
|   | ACH Pass-Thru        | \$9,999,                            |                     |           |                   |     |
|   | Tax Payment          | Per M<br><b>\$9,999</b> ,           |                     |           |                   |     |
|   | Merchant RDC         | MAXIMUM CO                          | DUNT                |           |                   |     |
|   | Lockbox              | Per Account Per                     | r Day<br><b>999</b> |           |                   |     |
|   | Positive Pay         |                                     | r Day               |           |                   |     |
|   | Reports              |                                     | 999                 |           |                   |     |
| J | Services -           | Per M<br><b>9</b> .                 | lonth<br><b>999</b> |           |                   |     |
| ŝ | Settings 🗸           |                                     |                     |           |                   |     |

### Features

12. Click on the 'Features' tab to view the non-transactional features allotted to the company by United Community Bank.

#### NOTE: This screen is read only.

| ស៊  | Accounts Summary     | Q2 Strategic Advisory Services<br>Company Policy |                                     |         |  |  |  |
|-----|----------------------|--------------------------------------------------|-------------------------------------|---------|--|--|--|
|     | Transfer/Deposit -   |                                                  |                                     |         |  |  |  |
|     | Transactions -       | Overview Features                                | Accounts User Roles                 |         |  |  |  |
|     | Statements/Notices   |                                                  |                                     |         |  |  |  |
|     | Commercial Functions | FEATURES                                         |                                     |         |  |  |  |
|     | Users                |                                                  |                                     |         |  |  |  |
|     | User Roles           | RIGHTS                                           |                                     |         |  |  |  |
|     | Company Policy       | Can Add Users                                    | ✓ Allow one-time recipients         | ✓       |  |  |  |
|     | Wire Activity        | Enable Recipient Upload                          | ✓ Enable Wire Upload                | У       |  |  |  |
|     | Payments             | View Wire Activity                               | ✓ Access Incoming/Outgoing Wire Ale | rts 🗸   |  |  |  |
|     | Recipients           | Enable Recipient Upload from Batch               | ✓ Enable Wire Upload from Batch     | ~       |  |  |  |
|     | Subsidiaries         |                                                  |                                     |         |  |  |  |
|     | ACH Pass-Thru        | TREASURY                                         |                                     |         |  |  |  |
|     | Tax Payment          | Manage User Roles                                | ✓ Manage Company Policy             | ✓       |  |  |  |
|     | Merchant RDC         | Information Reporting                            | ×                                   |         |  |  |  |
|     | Lockbox              | GENERATED TRANSACTION                            |                                     |         |  |  |  |
|     | Positive Pay         | Enable Multi-Transfer                            | ✓ Enable Multi-Wire                 | л.<br>С |  |  |  |
| ··· | Reports              |                                                  |                                     |         |  |  |  |
|     | Services 🔹           |                                                  |                                     |         |  |  |  |

## Accounts

13. Click on the 'Accounts' tab to view the account rights allotted to the company by United Community Bank.

#### NOTE: This screen is read only.

| ស៊ | Accounts Summary     | Q2 Strategic Advisory Services |                          |              |              |                       | (i)    |   |
|----|----------------------|--------------------------------|--------------------------|--------------|--------------|-----------------------|--------|---|
|    | Transfer/Deposit 👻   | Company Policy                 |                          |              |              |                       |        | Ũ |
|    | Transactions 👻       | Overvie                        | ew                       | Features     | Accounts     | User <mark>R</mark> o | les    |   |
|    | Statements/Notices   |                                |                          |              |              |                       |        |   |
| Ħ  | Commercial Functions | nercial Functions ACCOUNTS     |                          |              |              |                       |        |   |
|    | Users                |                                |                          |              |              |                       |        |   |
|    | User Roles           | Number                         | Name                     | View         | Deposit      | Withdraw              | Labels |   |
|    | Company Policy       | 13624768                       | Relationship<br>Checking | $\checkmark$ | $\checkmark$ | $\checkmark$          |        |   |
|    | Wire Activity        | 2001186432                     | Personal Money<br>Market | $\checkmark$ | $\checkmark$ | $\checkmark$          |        |   |
|    | Payments             | 29006556                       | Premier Checking         | ~            | $\checkmark$ | ~                     |        |   |
|    | Recipients           | 4001020092                     | Fixed Term IRA           |              |              |                       |        |   |
|    | Subsidiaries         |                                |                          | ~            | $\checkmark$ | $\checkmark$          |        |   |
|    | ACH Pass-Thru        | 4001018164                     | Fixed Term IRA           | $\checkmark$ | $\checkmark$ | $\checkmark$          |        |   |
|    | Tax Payment          | 234354                         | United Savings           | $\checkmark$ | $\checkmark$ | $\checkmark$          |        |   |
|    | Merchant RDC         | 5001504629                     | Home Equity Loan         |              |              |                       |        |   |
|    | Lockbox              | 13624768                       | Relationship             |              |              |                       |        |   |
|    | Positive Pay         | 15024700                       | Checking                 | $\checkmark$ | $\checkmark$ | $\checkmark$          |        |   |
|    | Reports              | xxx3465                        | External Checking        | Ĩ.           | $\checkmark$ | $\checkmark$          |        |   |
|    | Services 🗸           |                                |                          |              |              |                       |        |   |